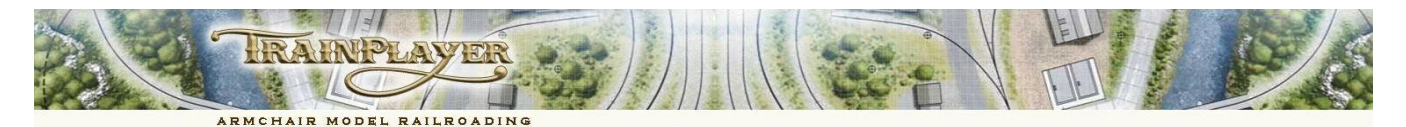

# **Simplified Scripting with Subroutines**

### **PART 1 - WHY WE NEED THE SUBROUTINES**

### **Introduction**

The original TrainPlayer Scripting Language was relatively easy for a novice "scripter" to understand with a Command structure that included simple keywords like Forward, Reverse, Stop, Speed 10 , Throw j10 0, Uncouple H14 etc. The downside was that it took a lot of patience and attention to detail to get things right and that scripts became very lengthy and quite difficult to follow (especially if you tried to read and modify any of the scripts produced by the script recorder).

The much more powerful TrainPlayer Programming Language (TPL) released with version 6.0 can appear even more intimidating to the Novice with its extremely powerful inventory of User Variables, System Variables, Conditional Statements and System Functions.

While this powerful language can be exploited by anyone with a modicum of computer programming experience, it is recognized that such individuals may not represent the vast majority of TrainPlayer users. The newly released v6.1 adds even more powerful structures to the language to satisfy the whims of a few keen scripters, but this has the side effect of presenting the average user who may have no programming experience with *incomprehensible statements* to deal with; like the following block of code:

```
let t = $x train
let tt = $train(0t, timetable)if (tt \langle \rangle "")
    let departure = $string(@tt,nexttoken,",")
   if (tt \rightleftharpoons 0"') let $train(@t,timetable) = @tt
    endif
    if (@departure = "thru")
       echo $rrclock - @t does not stop here.
       return
    endif
    if ($string(@departure,contains,":") = 0)
      Let departure = $substr(0,2,0]departure) + ":" + $substr(2,2,0]departure)
    endif 
    echo $rrclock - @t is scheduled to depart at @departure
    while (@departure > $rrclock)
       stop
    endwhile
    echo $rrclock - @t is now scheduled to depart.
 endif
```
If you can understand the above "*gobbledegook*" there is no need to read any further, you can just happily "Carry on Scripting" .

*This document is intended for TrainPlayer users who would like to be able to take advantage of some of the power of the upgraded scripting language for automating various parts of their layouts without having to learn all the complexities of the TPL code.* 

#### **The Subroutine Library**

In an effort to generate more interest in the scripting and automation aspects of TrainPlayer, version 6.1 now comes with a comprehensive library of subroutines which are designed to demystify the more abstruse aspects of TPL and provide a powerful set of scripting tools that can be used to disguise some of the more complicated aspects of the language behind an easier to use interface.

The purpose of this document is to demonstrate that by using the new subroutine library you can have access to many of the powerful TPL features for automating your trains without having to learn how to use all of the complex function calls. However to use the Subroutine Library you will still need to learn a few of the basic TPL keywords, and you will be making extensive use of the **CALL** command.

For example the *gobbledegook* block of code in the opening paragraph represents the TPL commands you would have to write to hold up a train until a scheduled departure time is reached. The timetable is carried on the train and the subroutine continually checks the scheduled departure against the layout clock time, when the departure time is reached the subroutine terminates and the script continues.

To use this *gobbledegook* block of subroutine code you need only enter in your script:

call holdfortimetable

#### **What you need to know to use the subroutines from the library**

Each subroutine must be called from either the layout Master Script, a Train Script or a Junction Action Script, so you will need to know how to create each of these script types. You can of course continue to include all of the basic train control commands such as Forward, Reverse, Stop, Speed 10 , Throw j10 0, Uncouple H14 etc. in these same calling scripts.

#### To create a Master Script.

Open the Script Central dialog, ensure you are on the Scripts Tab, right click in the grid and select "Create Master Script".

To create a Train Script Select the appropriate train and click the Edit icon on the Script toolbar.

### To create a Junction Action

Ensure the TrackLayer pointer is selected on the TrackLayer toolbar, right-click on the track where you want to place your script, and select "Create action here". Alternatively right-click on an existing junction (track connection or switch) and select "Action".

The best script method to use is largely a matter of personal preference. Subroutines that perform layout specific tasks such as setting the fast time clock, setting a size and position for the default Note window, or just starting trains moving are probably best suited to the Master Script, though they can also go in Train Scripts or Junction Actions.

Subroutines for train control are best suited to calling from Train Scripts or from Junction Actions (my personal preference), while scripts related to actions for specific cars must be called from Junction Actions set up to be triggered by the specific cartype or aar code.

### **An explanation of Arguments**

Many of the subroutines in the library only require the use of the keyword CALL followed by the Subroutine name, while others require arguments passing to the subroutine for processing.

So you will need to be aware of the concept of what constitutes an argument and how it is passed. When arguments are needed, the subroutine name is followed by a space then the first argument, another space and then the second argument etc. If any of the arguments contain spaces themselves then they must be quoted.

Example of a subroutine call with three arguments:

call setstartclock 0800 x10 S

Argument 1 is the time to set on the fast clock, argument 2 is the clockspeed required, argument 3 is an instruction to show the clock.

Within the subroutine the first argument is represented by a marker %1, the second by %2, the third by %3 etc. You don't need to know this to use the supplied subroutines but you will need to understand it if you start writing your own subroutines.

Example of a subroutine call with a single argument (this must be "quoted" as the argument itself contains spaces):

call setroute "156 0,153 1,143 0,124 1"

This subroutine takes a list of switch numbers each followed by a space then the required throw position (switches delimited by commas). When the subroutine is called it quickly runs through the list setting all the switches to the required positions. Without a subroutine you would need a separate line in your script for each switch and position (e.g. THROW 156 0).

### **How to Do "***Almost"* **Anything using the supplied set of Subroutines**

Well not quite everything, but if you need something that is not covered please let us know and we will try to accommodate you. The key point being that a subroutine in the Subroutine Library needs to be generic so it can be used on *any* layout. Subroutines that are layout specific are best stored within the layout folder or defined as a procedure within the rrw file (which is beyond the scope of this document).

For convenience the Subroutine Library is divided into themed subfolders to help you find a subroutine to suit your requirement, the subfolders can be browsed in the Subroutines tab of Script Central, each subroutine is heavily commented to explain its purpose. By all means study the comments carefully but please don't worry too much about the abstruse nature of some of the code.

*That's enough for preamble, lets move on to explaining how to achieve some basic layout automation using the supplied subroutines.*

### **PART 2 - THE BASICS, HOW TO GET YOUR TRAINS MOVING**

**Controlling Trains with Subroutines from the "Control" subfolder.** *For clarity arguments are shown in blue ink.*

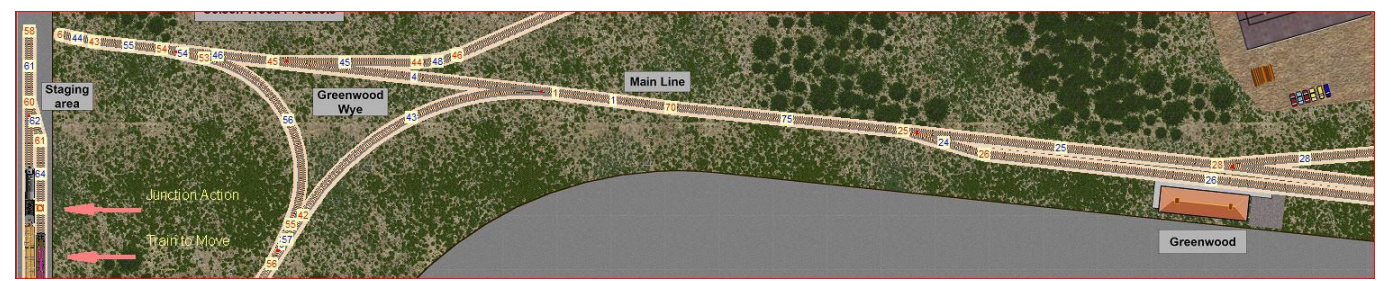

We will use this example to explain how to script the movement of the Doodlebug "Daily Mixed 14" from its position in the staging area over the first part of its run which ends in Greenwood station. The script to perform this task will be placed in a Junction Action depicted just above the train (at the bottom of track 64). This is Junction 71 though the number is obscured by the Junction Action marker circle.

First we need some code in the Master Script to *Call* a subroutine to move the train onto the Junction to collect its script. **call starttrain "Daily Mixed 14" F 5**

This single line of code runs a subroutine to identify the train, set it to forward, and start it moving at 5 mph towards the Junction Action. Note that the second argument **F** is for forward, in a different situation you may need to use **R** for reverse, or **T** for toggle direction.

Next we need some code in the Junction Action itself, first we need to stop the train to make it wait for its scheduled departure time. **stop**

Now we need to place a timetable on the train, this becomes a user defined property of the train that can be accessed by the script. **call settimetable "Daily Mixed 14" "0830,0915,1630,1715"**

The first argument is the train name, this can be the user name (as here), the engine ID, or \$x train (meaning the train owning the script). The second argument is a comma separated list of departure times from: 1 Staging, 2 Greenwood, 3 Staging again, 4 Greenwood again.

The next subroutine call is used to hold up the script until the required departure time is reached, this requires no arguments. **call holdfortimetable**

Note that the Fast Clock needs to be running for this to work, for details of how to set up and start the clock see the Clock section below.

When the departure time is reached we need to check that the route to Greenwood is clear.

**call checktrackahead "62,61,44,55,54,46,4,1,75,24,26"**

Here the string argument represents the track sections the train will move through as they are depicted in the Show Numbers view. If any of these tracks are obstructed by another train or a loose car, a message will appear in the schedule window to this effect and the train will not move until the obstruction is cleared. *If you like to live dangerously you can skip this subroutine call.*

When the script gets here the tracks have been found to be clear and we can start to move the train.

### **call followroute "60 0,54 0,45 0,1 0,25 0" F 30**

The first argument is a sequence of switch numbers, a space, switch position required, comma and then the same data for the next switch. The second argument is **F** which tells the train to move forward, you could use **R** for reverse, or **T** to toggle the direction setting.

The third argument is the required speed. Here the subroutine throws the first switch and starts the train moving forward at 30 mph Should you need a change of speed on route you would only need to split this line into two separate CALL commands.

When the train reaches the first switch, it throws the second, when it reaches the second it throws the third etc.

The switch numbers are found by studying the "Show Numbers" view (see image above) and the switch positions are found by first setting the route manually and then reading the data from the tooltip while hovering over the switch.

Our automated train is now rolling towards Greenwood at 30 mph, throwing switches as it goes, we will need to stop it when it gets there. **call slowandstop 26 8 "(t26 j26 50)"**

This slows the train to 8 mph at junction 26 and then stops it 50% along track 26 from junction 26 ; i.e. alongside the station building. *Note that the first junction (argument 1) must come after the last listed switch number in FollowRoute or this script will fail as FollowRoute doesn't return to the calling script until after the train crosses the final switch on the list.*

**\*\* reset mainline switch behind train**

**throw 25 1** The mainline is reset by throwing switch 25 back to position 1 to protect the standing train and the script continues with: **call holdfortimetable**

This waits for the second departure time (0915) and the script uses a similar sequence for controlling the next movement back to staging. You can see the complete set of scripts for this layout if you download Bruno's "Greenwood s" file from the TrainPlayer website.

### **Setting, starting and displaying the Fast Time Clock** *For clarity arguments are shown in blue ink.*

The Clock subroutines are stored in the Clock subfolder, this is detailed fully in a separate section. However you will need to know how to set and start the clock to run trains to a timetable as shown above. So I have duplicated the details of the SetStartClock subroutine here.

#### **call SetStartClock 0700 x6 S**

Is a subroutine to Set and Start the fast time clock on layouts that need to have the clock running (e.g. for managing timetabled trains). The first argument is the time to be set when the clock starts.

The second argument is an integer preceded by **x** to represent the clock speed required on the fast clock.

The third argument must be **S** to show the clock on screen while it is running or **H** to hide the clock from view.

*This subroutine would typically be placed in the Master Script where it could be run automatically when the layout opens.*

### **Time for a Short Primer on Variables**

We have seen above how to pass an argument into a subroutine for processing, but to get some information back we need to use a variable, forgive me if I am teaching you to suck eggs but there may be some users who have no knowledge of the concepts of variables.

Variables can be best thought of as some sort of envelope, or little box, into which we pop a piece of information which we, or our train, will need later in the script. We don't need to remember, or even know, what the information is, but when writing the script we do need to know where we put it. So the variable is given a name we can refer to when we are ready to retrieve our information.

Variables are assigned their contents with the Set or Let statements. e.g. Let Box1 = J10. We can then use this information later by reading its contents. To extract the contents of a variable we use the symbol @. So to use the information we just stored in Box 1 as a place to stop our train we only need to say At @Box1 Stop (This is translated by TrainPlayer to mean At J10 Stop).

We can also pass the contents of a variable as an argument to a subroutine simply by prefixing it with the  $@$  symbol and including it in the list of arguments passed to the subroutine @Box1. Similarly if we just pass a variable name to the subroutine Box1, our subroutine can put something in it for our script to read later with @Box1. You will quickly see that this allows our example to use the same line of code to stop different trains in different places just by allocating different Junction numbers to the variable dependent upon which train was detected.

Here endeth the short primer on variables. If you need more information then you will have to consult the TrainPlayer Manual.

### **Achieving more control from Subroutines in the "Control" subfolder.** *For clarity arguments are shown in blue ink.*

### **call StopUntil Varname Value Speed**

Stops and holds a train until a designated variable contains a specified value.

Argument 1 is the name of a variable (e.g. Signal1) which will be populated with a value by another script. *e.g. Set Signal1 Clear* Argument 2 is the value that must be appear in the stipulated variable to allow the train to be released. Example Clear Argument 3 is the Speed required when the train starts to move once the variable has been allocated the required value.

# **call setroute "60 0,54 0,45 0,1 0,25 0"** This subroutine call sets all the switches for a planned move in a single operation before the train starts moving, the syntax of the argument is exactly the same as that used for the FollowRoute subroutine referred to in the first section above. The switch numbers come from the "Show Numbers" view and the positions are found by setting the route manually and reading the data from the tooltip while hovering over the switch. You will need to follow this subroutine call with separate instructions to move your train. **call ChangeDirection** Changes the direction of the train owning the script, F to R, or R to F". No arguments are required. **call Autofollow On** Switches Autofollow On for the selected train. Does nothing if already on. Argument must be On or Off **call Autofollow Off** Switches Autofollow Off for the selected train. Does nothing if already off. Note: You can select a different train to follow from within a script using **Train Trainname call FlipTrain** Picks up up the scripted train and turns it around so it faces in the opposite direction. Intended for use in staging areas or hidden track spurs. No arguments are required. *No argument is needed to flip the scripted train, however an optional "train name" argument is allowed to flip a different train.* **call ChangeCabs** For use with twin cab engines that have reached the end of their run. No arguments are required. The engine must first be detached from its train. Forward then becomes the opposite direction. *No argument is needed for the scripted train, however an optional "train name" argument is allowed to change cabs on another train.* **call RunningSounds On** Switches the running sounds on. **call RunningSounds Off** Switches the running sounds off. **call ReserveBlock train blockvarname** Checks if the next notional block ahead is clear and if so reserves it by allocating the train name to it. The first argument, train name, can be a literal name, contents of a variable (e.g. @name), or \$x\_train for the scripted train. The second argument is the name or id number of the variable representing the block required. *A detailed discussion of Block Control is beyond the scope of this document but block variables are set and cleared by trains crossing junction actions. An example of scripting for Block Control can be found on my Rheilfford Bach demo layout.* **call StopAfter junctionID** Scripted train passes specified junction, slows down and stops. Example **call stopafter** j10 **call TurnAt junctionID** Scripted train passes specified junction, throws the switch and runs back through at 5 mph. **call LoadCarHere speed** Loads a car with its default load, but only if the car is travelling at (or less than) the speed stated. Can only be used from a Junction Action which should be set to be triggered by a car or an aar code. The single argument speed is an integer value. Example **call loadcarhere 4 call UnloadCarHere speed** Unloads the triggering car but only if it is travelling at (or less than) the speed stated. Can only be used from a Junction Action which should be set to be triggered by a car or an aar code. The single argument speed is an integer value. Example **call unloadcarhere 4 Call AlignTurntable turntableID trackID junctionID cw(or)ccw** Unlike the Rotate command, this subroutine will not rotate the turntable bridge if is already in the correct position. The first argument is the turntable ID number as seen in the show numbers view. The second argument is the approach track ID number as seen in the show numbers view. The third argument is the connection junction ID number as seen in the show numbers view. The fourth argument is either cw for clockwise rotation or ccw for counter clockwise rotation.

## **Manipulating Railroad Time with Subroutines from the "Clock" subfolder.** *For clarity arguments are shown in blue ink.*

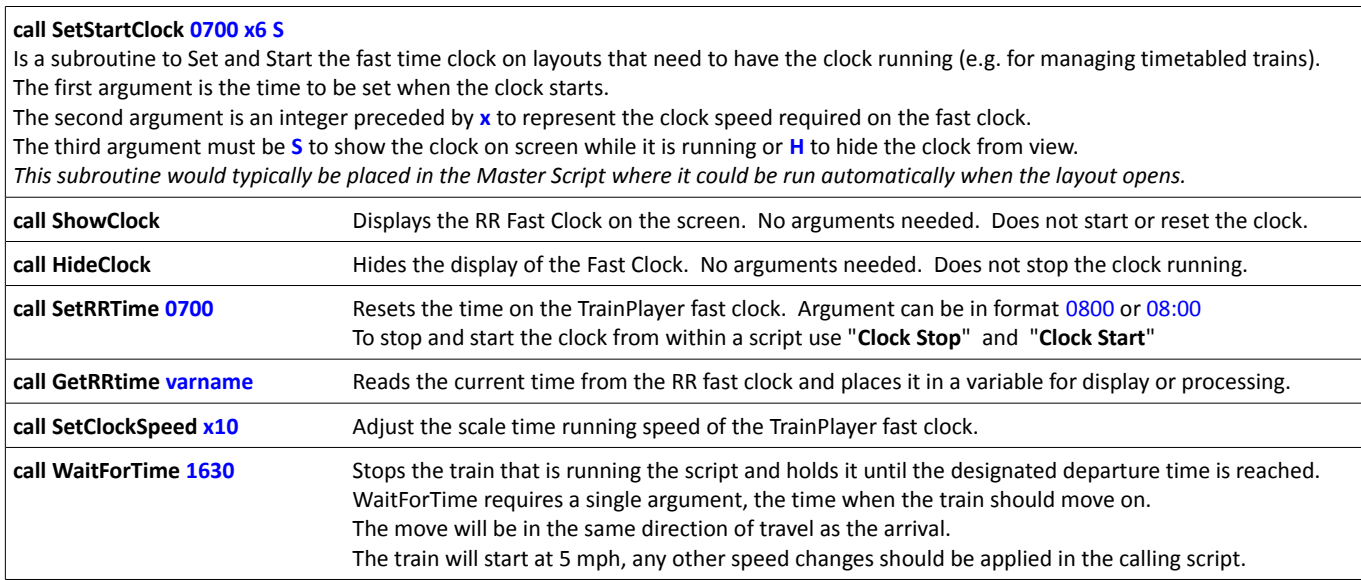

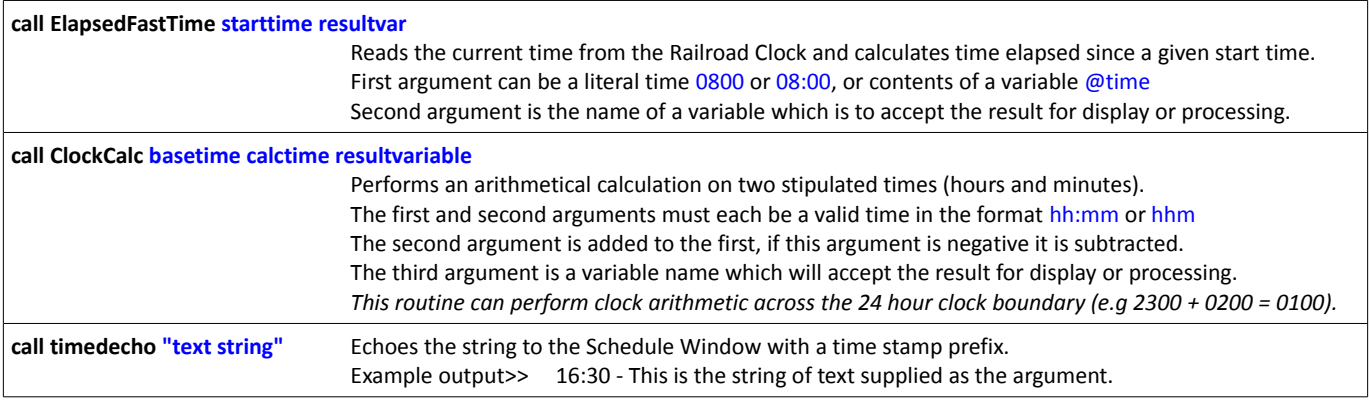

# **Extracting Real Time Data with Subroutines from the "Clock" subfolder.** *For clarity arguments are shown in blue ink.*

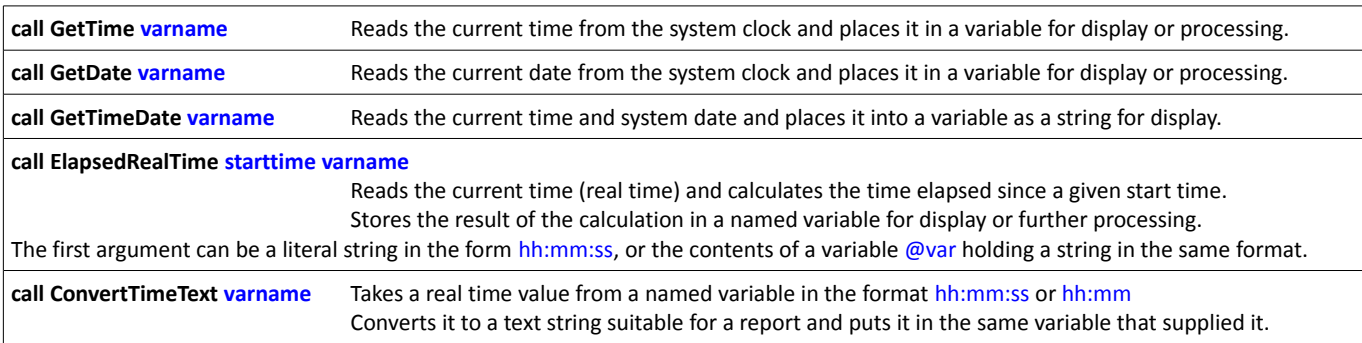

# **Manipulating Scenery with Subroutines from the "Scenery" subfolder.** *For clarity arguments are shown in blue ink.*

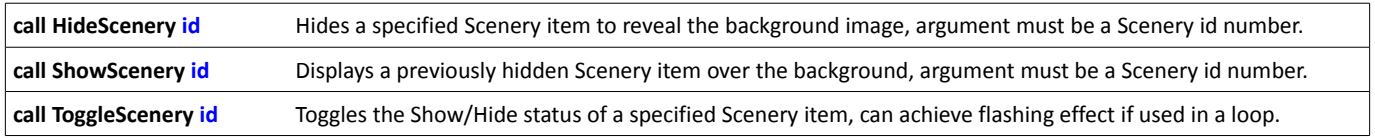

# **PART 3 - THE REST IS JUST ICING ON THE CAKE**

# **Managing Train Properties using the Subroutines in the "Train" subfolder.** *For clarity arguments are shown in blue ink.*

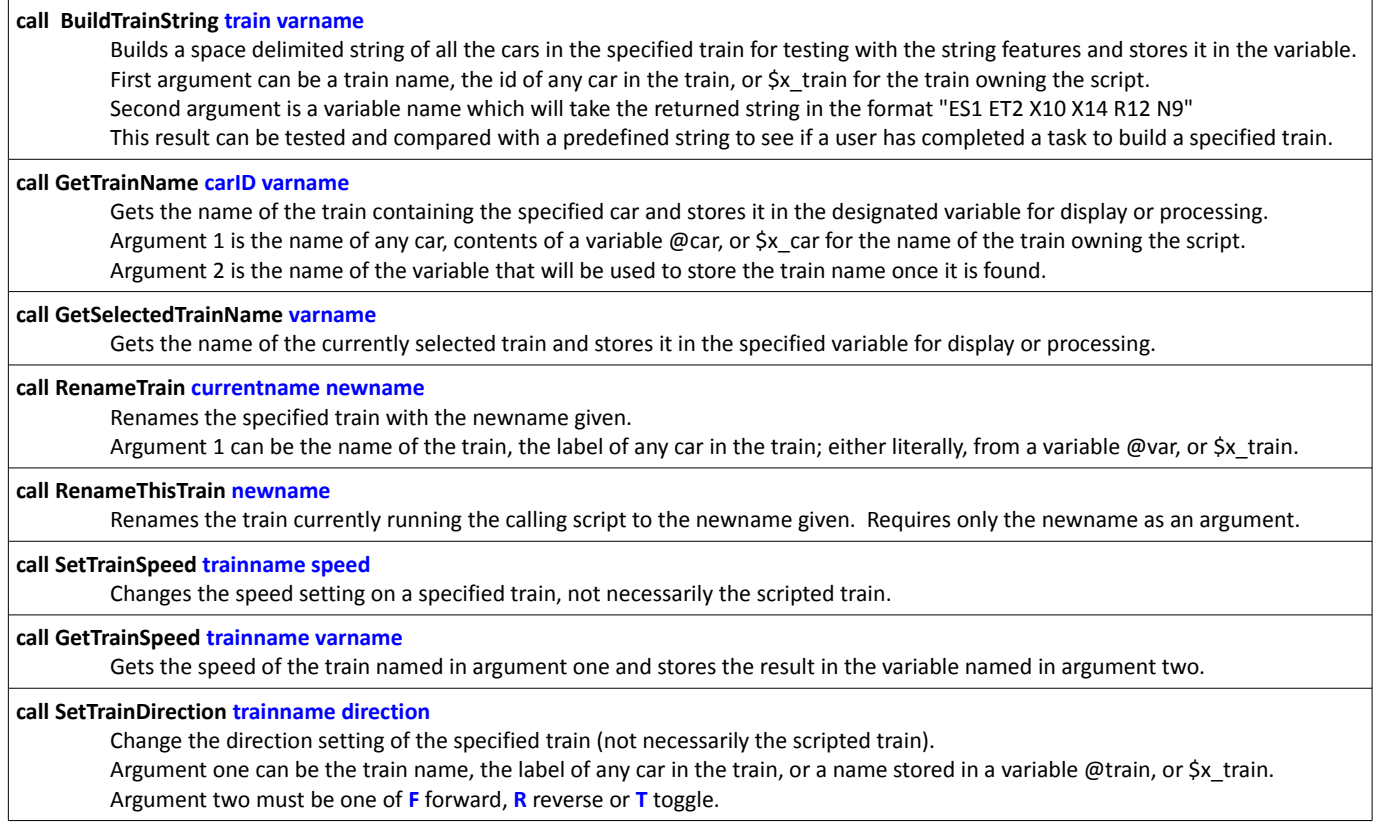

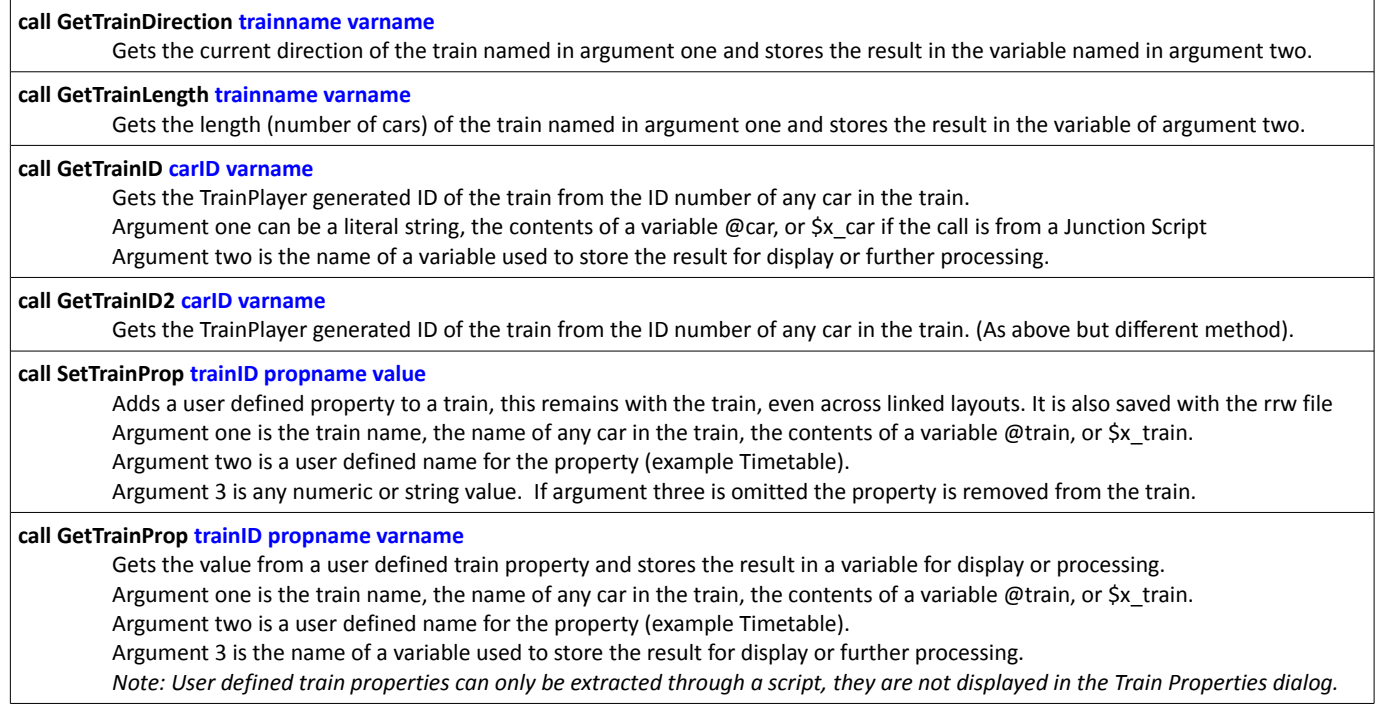

# **Managing Car Properties with Subroutines from the "Car" subfolder.** *For clarity arguments are shown in blue ink.*

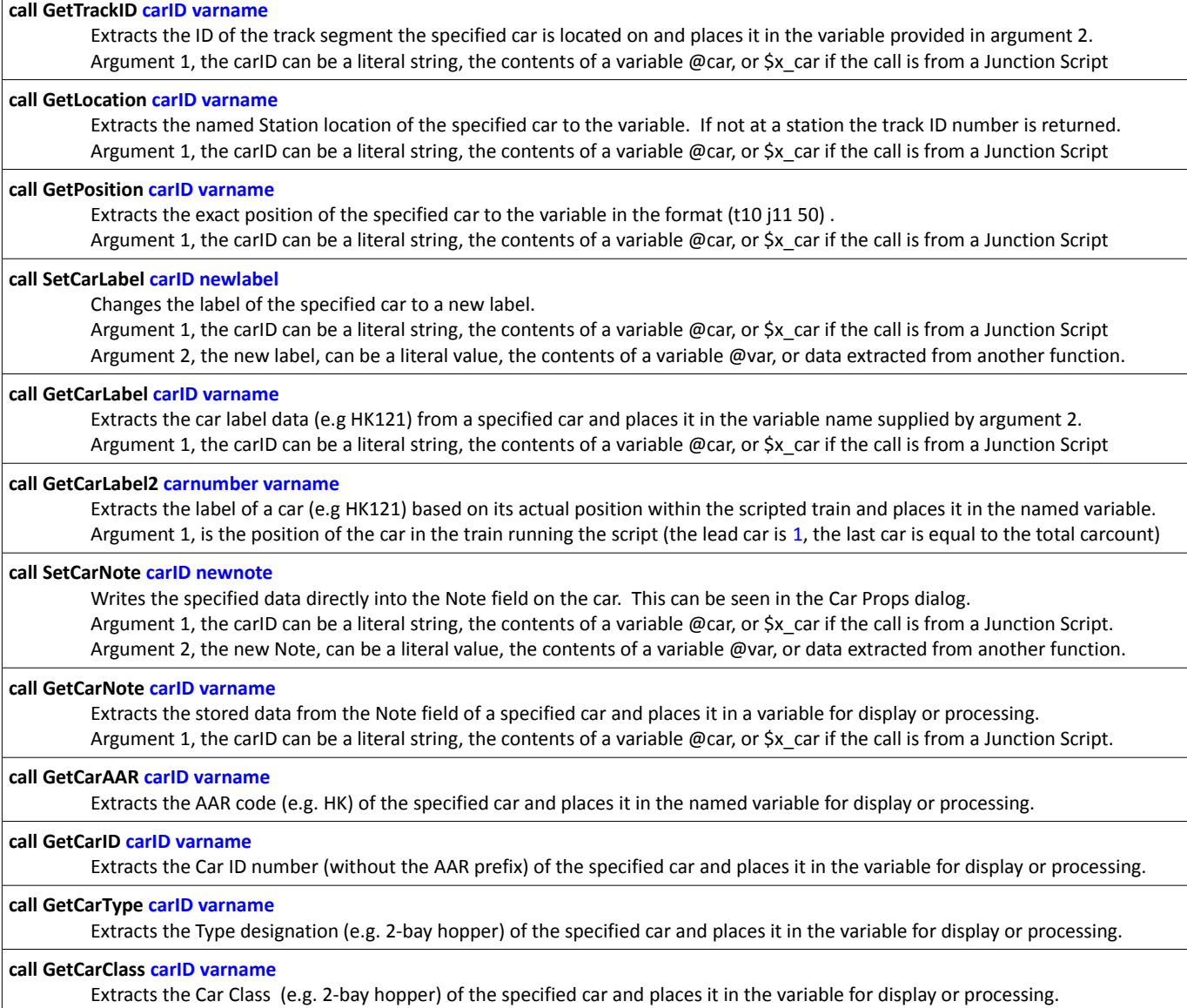

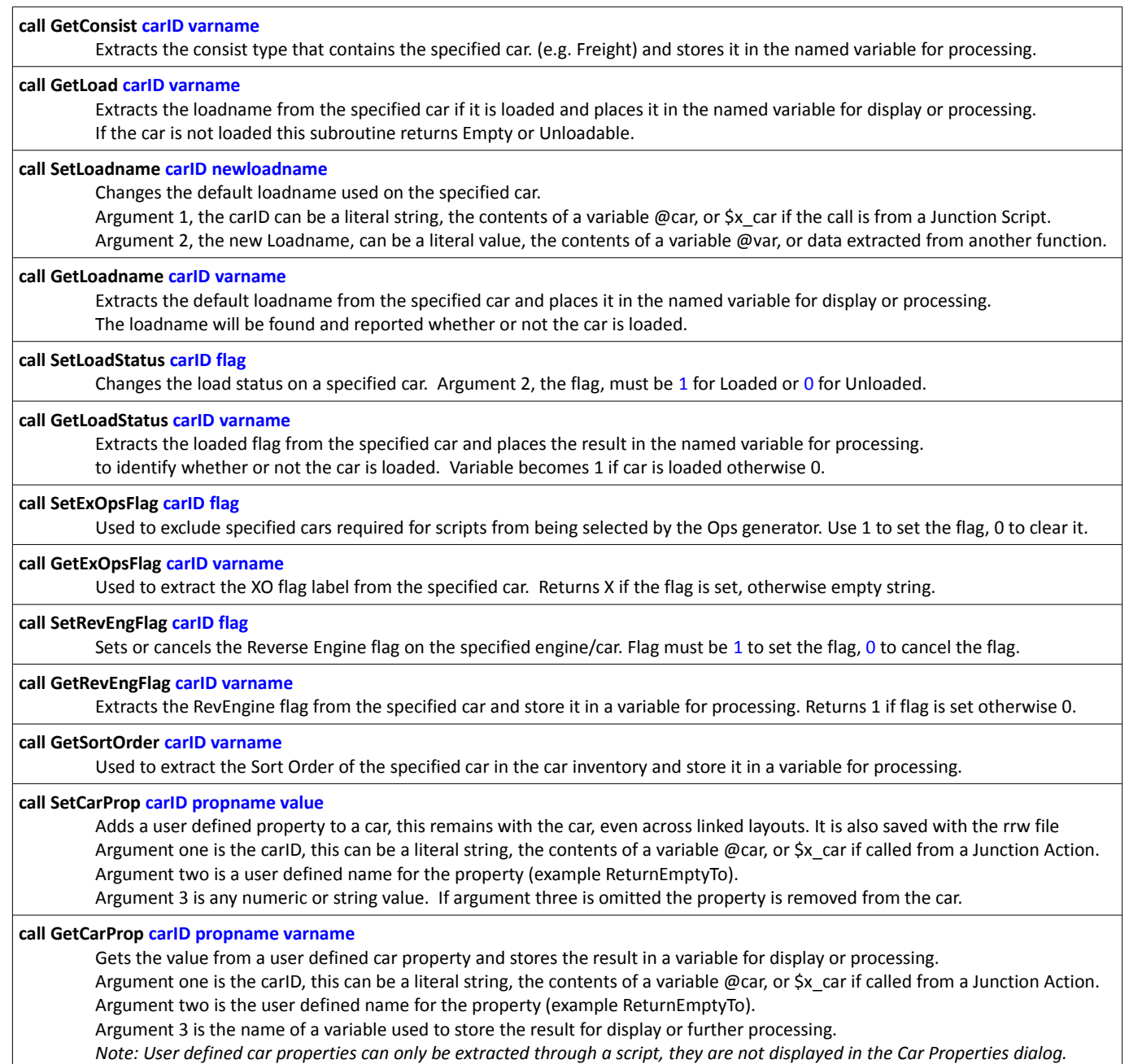

# **Managing Layout Data and Menus using Subroutines from the "Layout" subfolder.** *For clarity arguments are shown in blue ink.*

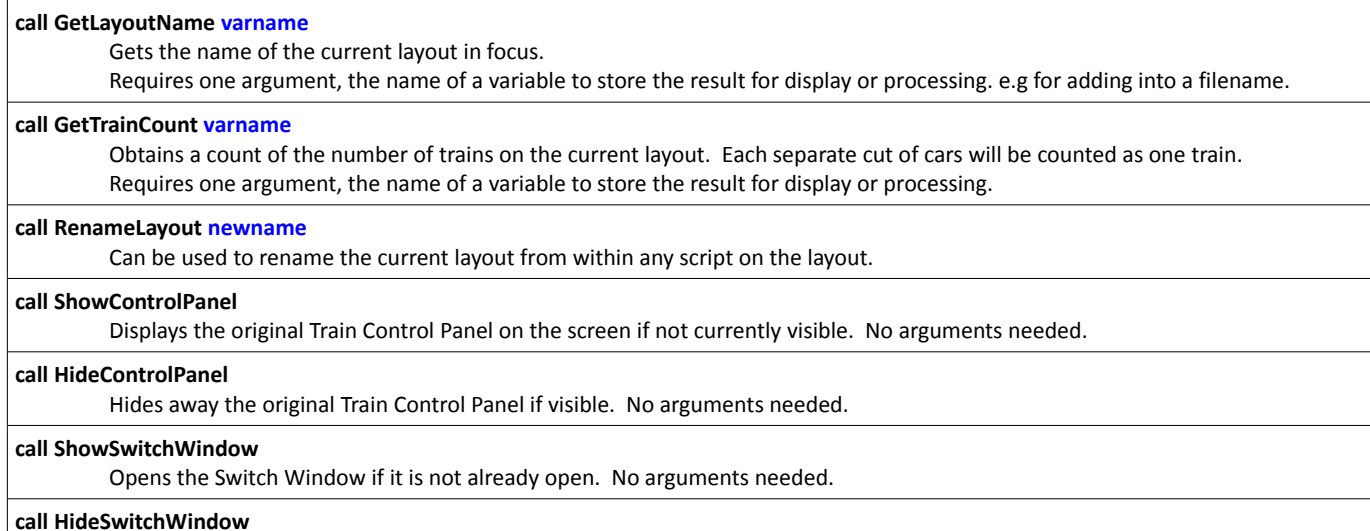

Hides away the Switch Window if it is on display. No arguments needed.

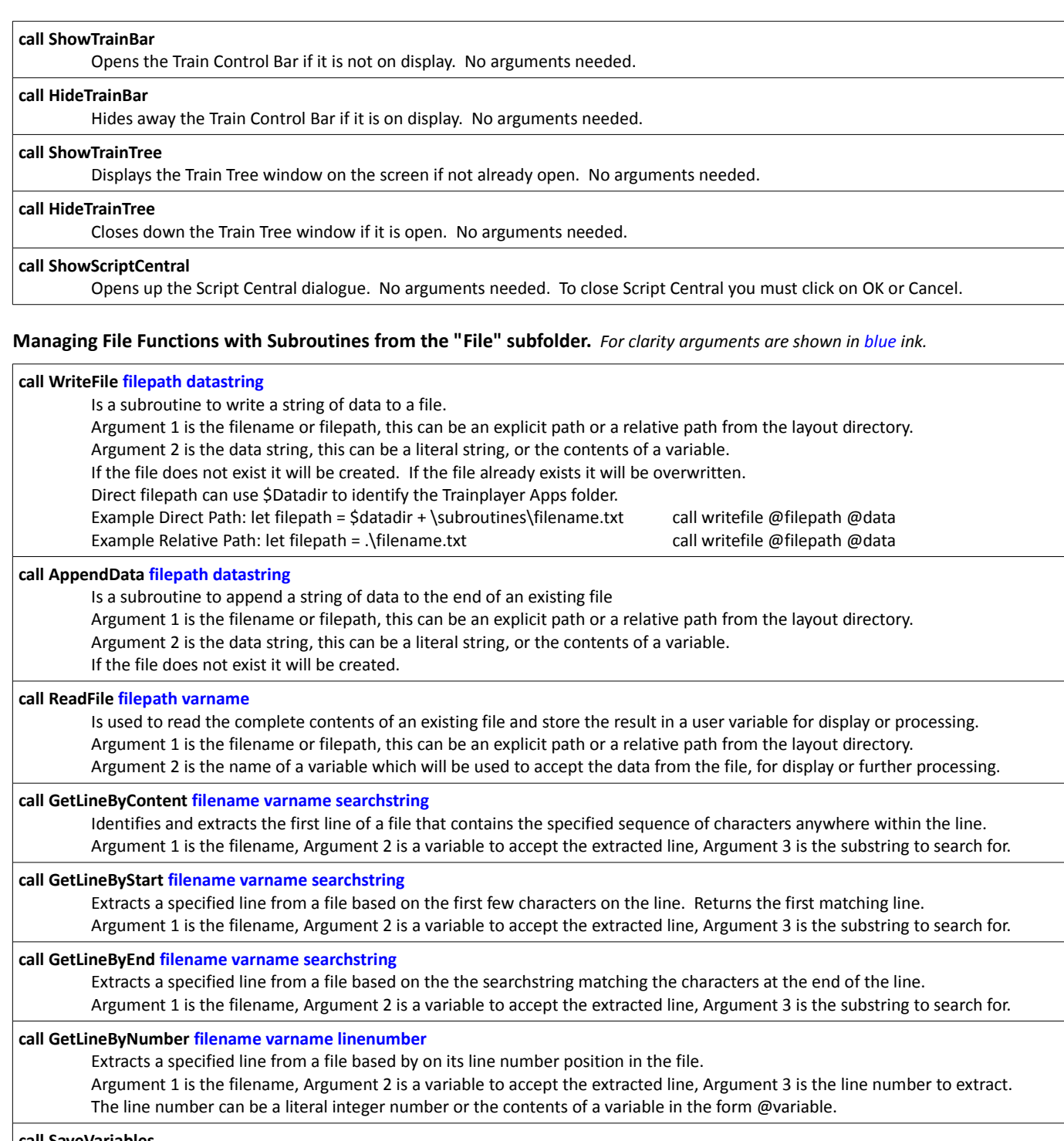

**call SaveVariables**

Writes the current list of user global variables and values to a comma-delimited file in the same folder as the layout. No arguments are required, the filename will be generated automatically based on the name and location of the layout.

**call ReloadVariables**

Retrieves a previously saved list of user variables and values from a comma-delimited file alongside the layout. No arguments are required, the filename will be generated automatically based on the name and location of the layout.

# **Managing String Functions using the Subroutines in the "String" subfolder.** *For clarity arguments are shown in blue ink.*

### **call CompareString firststring secondstring varname**

Is used to compare two strings and check to see if they are an exact match.

Either string can be a literal string or the contents of a variable @string, or a function call returning a string.

If the strings match 1 is placed in variable, if they don't match 0 is placed in variable. This can then be tested with IF.

Typical use would be to test a string from BuildTrainString with a predefined String to check if a train was correctly assembled.

# **call ConcatString varname "text to be added"**

Is a procedure to append characters, words, car IDs or other text to the value in an existing string variable. Argument 1 is a variable name which contains some existing text. Argument 2 is the text to be added, this can be a literal string in quotes, or contents of a variable @variable

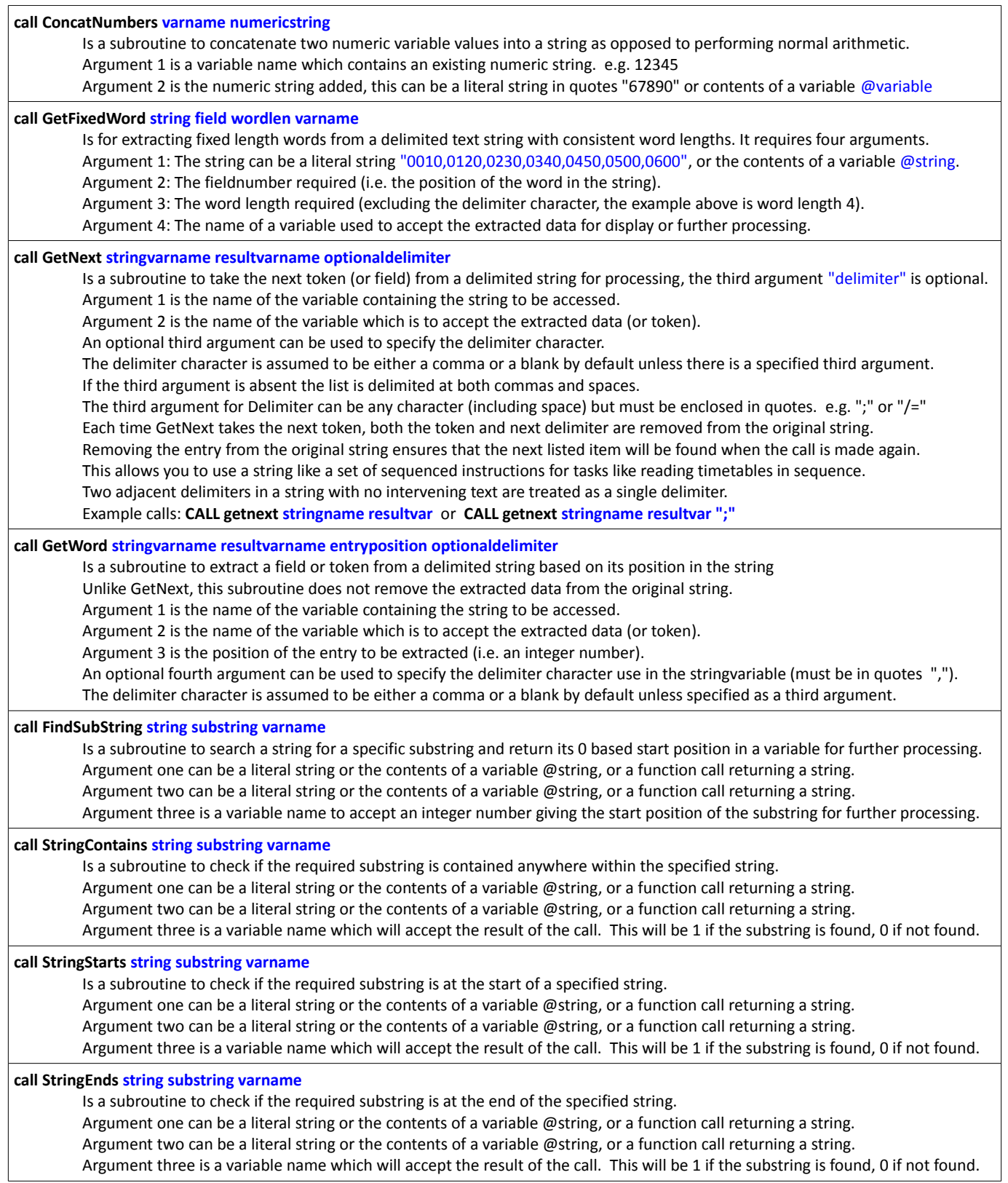

### **Communicating with users using Subroutines from the "Interface" subfolder.** *For clarity arguments are shown in blue ink.*

### **call GetKey keycodelist varname**

GetKey is a subroutine to hold up parsing a script until any one of a list of specified keys has been pressed. The calling script (not the train) will pause at this point until a valid selection is made. Argument one is a comma delimited list of key codes in quotes. Example: "112,113,114,115,116,117,118,119,120" Argument two is the name of a variable which is to accept the position of the key selected as it appears in the list. In the example above 113 is the code for the F2 key, if this is pressed the value returned will be 2 (second choice on the list). You should precede calls to this subroutine with an appropriate prompt or menu in a Note Window or in the Schedule Window. The value returned can then be used in a conditional IF structure to initiate the required action.

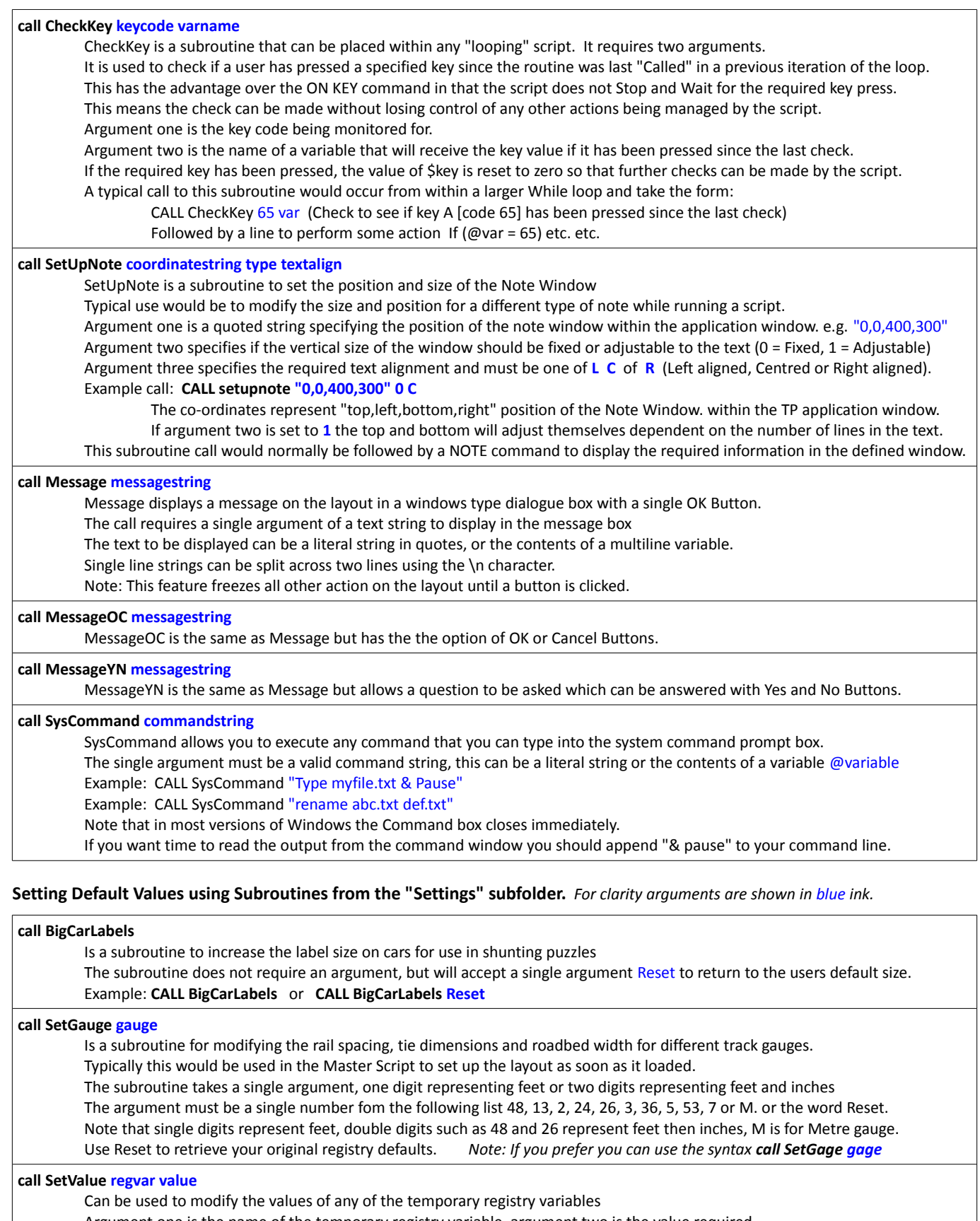

Argument one is the name of the temporary registry variable, argument two is the value required. You can also set these values by just using the Set command (which is actually easier than messing with these functions).

**CALL setvalue ClosedJxnColor 167711680** (changes the closed light color to blue as does **Set ClosedJxnColor 167711680**).

## **call SetSpeeds maxMPH couplingspeed accelfactor**

Is a subroutine to set the maxMPH, the coupling speed, and the acceleration factor from within a script. Argument one is an integer number representing the maximum speed setting (in MPH) for the train controller.

Argument two is the maximum permissible coupling speed on this layout. Note this should be set 1 mph higher to avoid crashes. Argument three is the acceleration factor for the trains. Example call: **CALL SetSpeeds 40 6 15**

Optionally you can call this routine with a single argument Reset to restore your settings to the stored registry values.

### **call SetCrashMode On**

Is a subroutine to switch on or off the crash mode settings. Requires one argument which must be **On** or **Off** or **Reset** When set to On trains will crash when crossing closed switches, running off spurs or exceeding specified coupling speeds. When set to Off trains will barrel thru and throw closed switches and bounce at the end of spurs. When set to Reset the users usual settings will be restored from the registry.

### **call ResetAll**

Can be used to reset all the temporary variables extracted from the registry back to the individual users normal defaults. The subroutine requires no arguments, the syntax is simply **CALL resetall**

### **Monitoring User Operated Trains with Subroutines from the "Monitoring" subfolder.** *For clarity arguments are in blue ink.*

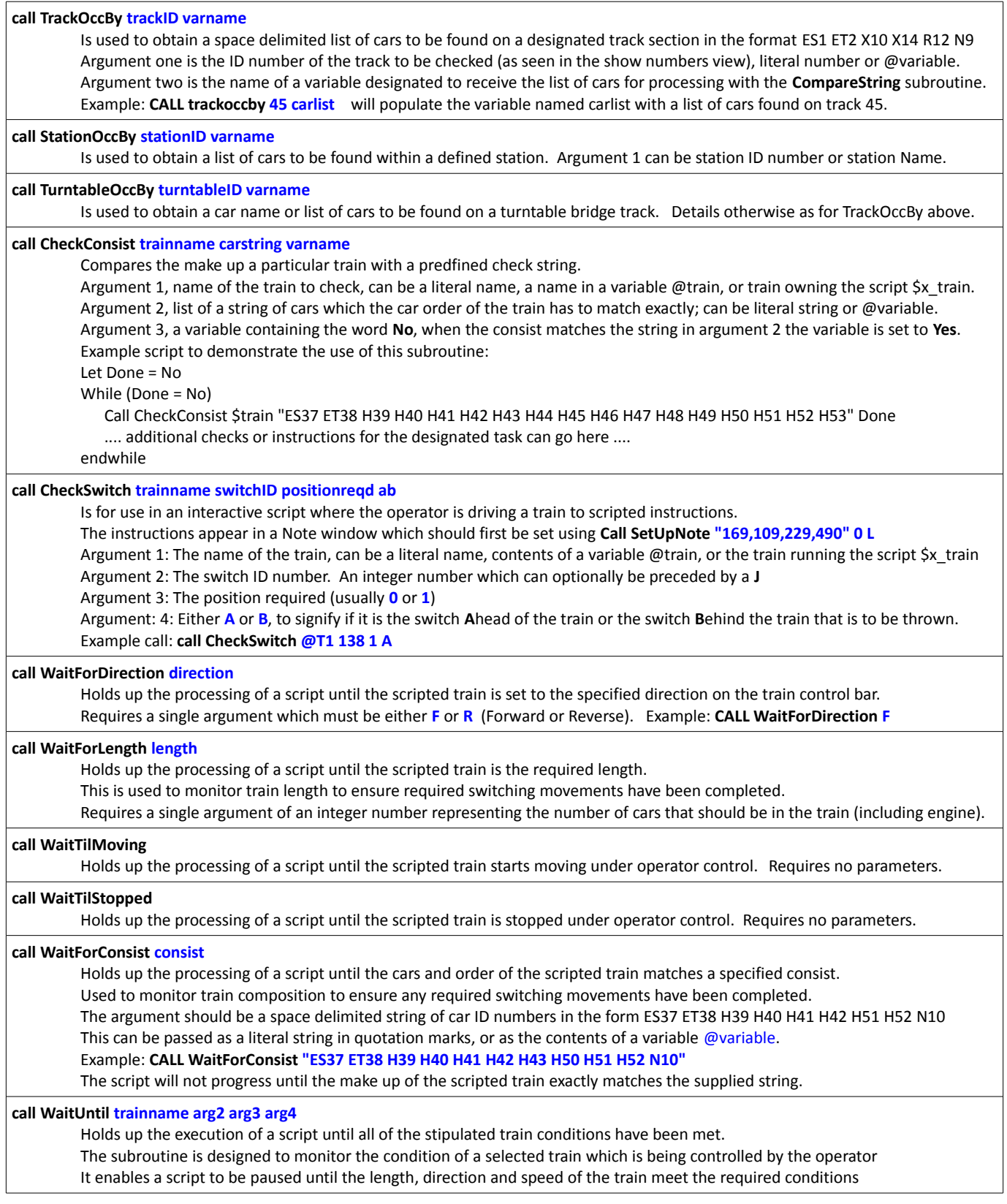

This does not prevent the user from moving the train, but it does pause the script and prevent it from running on ahead. Argument 1: Name of train for testing. (Can be passed literally, as contents of a variable, or as \$x\_train). Argument 2: Must be **S** if instructions require a moving train to Stop, or **M** if they require a standing train to start Moving again. Argument 3: Must be **F** or R, i.e. the direction setting needed on the Train Controller before allowing the script to continue. Argument 4: Train length (car count) needed before allowing script to continue, used to check couple and uncouple events. Example: **call WaitUntil @mty M F 5** (Where mty is the name of a variable representing the block containing the train name) This might follow a Note instruction to Start a standing train only if it is set to go forward and only if it is five cars long.

### **Producing Reports using Subroutines from the "Reports" subfolder.** *For clarity arguments are shown in blue ink.*

### **call wheel\_report\_modern**

Wheel Report Modern is intended to simulate compilation of a wheel report in the Modern Era where reports are generated by computer from data collected by ACI (automatic car identification), bar codes or RFID. This subroutine does not require the train to be travelling at the slow speeds required by the Wheel\_Report\_Steam routine. To call the subroutine use the syntax "call wheel\_report\_modern", note that no parameters/arguments are needed. The subroutine can be called from either a Junction Action Script or a Train Script If a Junction Action is used the subroutine can be triggered by "Any Last Car" (more realistic) or "Any Train". If called from a Train Script it can be set to Trigger by either AT <jxn> or AFTER <jxn> The subroutine produces a Wheel Report of the train crossing the Junction and writes this to a file in the subroutine folder The filename will be prefixed WR\_ and will include the name of the layout and the name of the train. Each car entry will be in the form: AAR, CAR\_ID, LODNAME (or MT), plus any information from the CAR NOTE property field. This enables extraction of any data in the carnote field of the car properties dialogue (e.g destination on another layout). **call wheel\_report\_steam** Wheel Report Steam is intended to simulate compilation of a wheel report in the steam era where reports were compiled at a register station by an observer monitoring the passage of a slowly moving train. In this version of the Wheel\_Report the cars are individually checked and the data written as each car passes the junction. The routine requires you to maintain slow train speeds past the register station as it is called repeatedly by each car. Please be aware that the processer overhead required for this may tax the capability of some older computers. In this event we would suggest you use the alternative "Wheel\_Report\_Modern" subroutine which produces identical output. This subroutine MUST be called from a Junction Action Script, it is not suitable for calling from a Train Script. The Junction Action must be set to be triggered by "Any Car", the direction setting is up to the user. To call this subroutine use the syntax "call wheel report steam", note that no parameters/arguments are needed.

The subroutine produces a Wheel Report of the train crossing the Junction and writes this to a file in the subroutine folder The filename will be prefixed WR\_ and will include the name of the layout and the name of the train. Each car entry will be in the form: AAR, CAR\_ID, LODNAME (or MT), plus any information from the CAR NOTE property field.

This enables extraction of any data in the carnote field of the car properties dialogue (e.g destination on another layout).

**Richard Fletcher, November 2014**